**稅則號數查詢網頁**

**<https://portal.sw.nat.gov.tw/APGQO/GC411>**

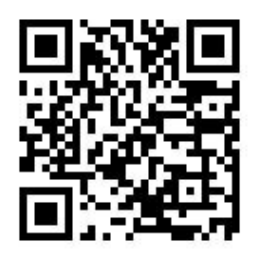

- **稅則號數查詢方式**
	- **1. 於中文貨名(或英文貨名)欄位輸入資料。 例如**:**查詢裙子之稅則號數,在中文貨名輸入「裙」。**
	- **2. 按下「開始查詢」**
	- **3. 從查詢結果選擇適合的 CCC Code,取其前六碼填入 EZPost 之稅則號數欄位。**

**例如 CCC Code 為 61045100001,稅則號數則為 610451。**

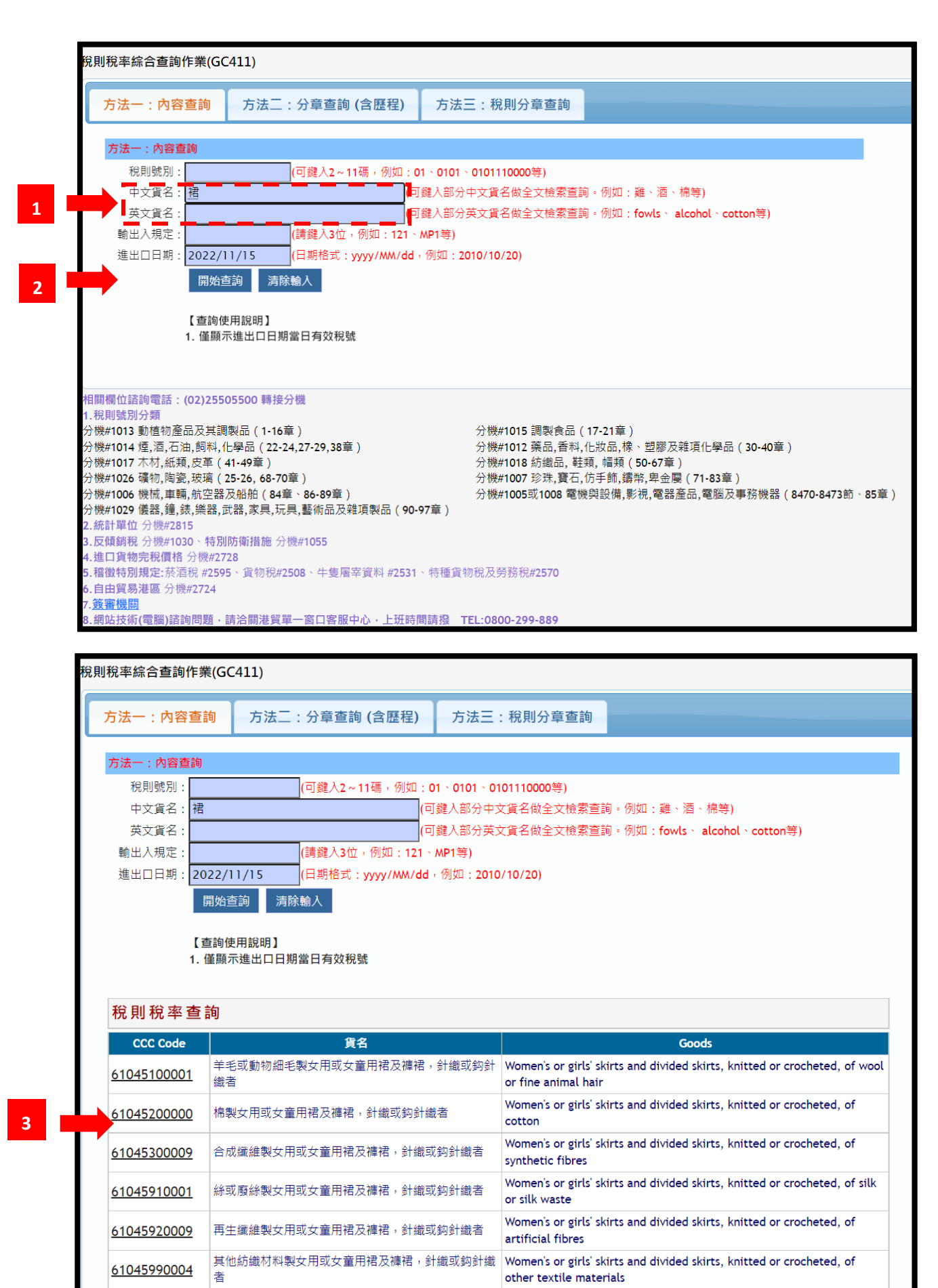

knitted or crochated